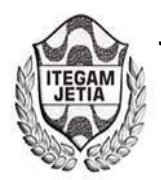

**DOI:** https://dx.doi.org/10.5935/2447-0228.20180065

# **Didactic Prototype for Spectral Signature Identification and Vibrations in Small Equipment**

## **Ismael Reynaldo Lima Duarte<sup>1</sup> , Bruna Gabriela Gomes dos Santos<sup>2</sup> , Paola Souto Campos<sup>3</sup> , Jandecy Cabral Leite Junior<sup>4</sup>**

<sup>1,2</sup>Discente em Engenharia de Produção pelo Centro Universitário do Norte (UNINORTE). Manaus – AM.

<sup>3</sup>Doutora em Diversidade Biológica pela Universidade Federal do Amazonas (UFAM), Professora do Centro Universitário do Norte – UNINORTE – Manaus – AM. 4

Mestre em Engenharia de Processos pela Universidade Federal do Pará, Pesquisador do Instituto de Tecnologia e Educação Galileo da Amazônia – ITEGAM, Manaus – AM.

Email: [ismaelreynaldolima@hotmail.com, brunagabriela.eng.me.@gmail.com,](mailto:ismaelreynaldolima@hotmail.com,%20brunagabriela.eng.me.@gmail.com) paola.campus@uninorte.com.br

#### **ABSTRACT**

**Received:** July 29<sup>th</sup>, 2018.

Accepted: August 15<sup>th</sup>, 2018.

Published: September 30<sup>th</sup>, 2018.

Copyright ©2016 by authors and Institute of Technology Galileo of Amazon (ITEGAM).

This work is licensed under the Creative Commons Attribution International

License (CC BY 4.0). <http://creativecommons.org/licenses/by/4.0/>

 $\omega$ **Open Acces**  This work presents the operation of a prototype, whose purpose was to analyze mechanical vibrations of a small motor used in hair cutting machines. The system was designed on the Arduino platform. The analysis was performed at points near the motor, where vibrations were simulated and through a sensor connected to the arduino it was possible to pick up the signals and send them to Excel. With the help of a program it was possible to visualize a graph in real time showing the spectral signature characteristics of the equipment. Pre-established vibration levels in the source code were associated with green, yellow and red colored LEDs to light up according to the detected vibrations. The values found during the experiment are illustrative, because the prototype has the purpose of being didactic bringing an idealization of the varied characteristics present in mechanical vibrations.

**Keywords:** Expectral signature, Excel, Didactic prototype, Vibration.

## **Protótipo Didático para Identificação de Assinatura Espectral e Níveis de Vibrações em Pequenos Equipamentos**

#### **RESUMO**

A pavimentação tem a função estrutural de resistir às forças impostas pelo tráfego e melhorar as condições de rolamento. A última e mais importante camada que constitui um pavimento é o revestimento. Quando for feita a aplicação, a base deve estar previamente preparada para execução do serviço com a Imprimação, dentro das mesmas condições exigidas para a aplicação do CM 30. A taxa de aplicação deve variar entre 1,0 a 1,5 L/m², conforme exigência de projeto na aplicação do CM 30 ou quando os especialistas indicarem uma taxa específica para a base previamente ensaiada em seu laboratório. O tempo de liberação se dará no período mínimo de 24 horas da sua aplicação. Não se recomenda a aplicação em caso de chuva iminente. Trazendo assim melhorias para comunidade, reduzindo a emissões de poluentes na atmosfera e visando melhoria na qualidade dos itens de saúde, meio ambiente e segurança dos colaboradores envolvidos nos serviços de imprimação.

**Palavras – chave:** Assinatura Espectral, Excel, Protótipo Didático, Vibração.

#### I INTRODUÇÃO

As novas tecnologias vem sendo utilizadas em nosso cotidiano, e existem várias possibilidades da ampliação de seu uso, porém, é necessário que o acesso a mesma seja eficiente para

facilitar a vivencia e utilização dela [1], e contra o uso destas tecnologias em sala de aula está o custo elevado em obtê-las, por isso procuramos como alternativa montar um protótipo de baixo custo [2,3], utilizamos a placa arduíno por se tratar de um

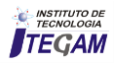

componente fácil de encontrar no mercado e que pode apresentar diferentes formas de ser operado [4,5].

Professores e alunos que buscam desenvolver uma afinidade com análise de vibrações mecânicas podem interagir com esse protótipo durante as aulas que relacione este tema, ajudando a superarem suas dificuldades através de atividades de simulações.

Seja qual for a atividade apresentada ao aluno, o mesmo na maioria das vezes tem bastante conhecimento na literatura, porém é através de ilustrações e simulações que é possível explorar o conteúdo em questão.

Experimentos como este em conjunto com uma metodologia adequada contribui para práticas educacionais resultando na motivação dos mesmos [2].

O maior problema encontrado em sala de aula está relacionado em transformar a teoria em prática, pois os conhecimentos têm maior facilidade em ser consolidados através do uso de tecnologia no processo de ensino-aprendizagem [1].

O uso de experimentos através de protótipos ajuda a desenvolver projetos e práticas educacionais, pois gera o levantamento de opiniões diversificadas durante as atividades [2,5].

Este artigo vem a ser mais uma contribuição para o ramo da física que relaciona o envolvimento de análises e coletas de dados em experimentos mecânicos [6-9].

Desenvolvemos um protótipo para fins didáticos para identificação de assinatura espectral e análises de níveis de vibrações em pequenos equipamentos, e como a mesma abrange um vasto campo de estudo, foi elaborado simulações durante o funcionamento do equipamento cuja as características presentes na literatura podem ser presenciadas de forma similar, através de um sensor que capta as oscilações provindas de um motor utilizado em máquinas de cortar cabelo, onde foi possível coletar estes dados e envia-los para o Excel que já foi utilizado em outros experimentos com a finalidade de mostrar gráficos em tempo real [10], e com um display ligado ao arduíno foi possível ler os valores referentes as vibrações provindas do equipamento, a ideia é utilizar este protótipo como uma ferramenta educacional que possa simular a leitura de uma das várias características presentes durante o processo de mapeamento relacionados a vibrações mecânicas [6].

### II FUNDAMENTACAO TEÓRICA

O estudo relacionado a vibrações mecânicas vem apresentando muita importância, pois o desenvolvimento de ferramentas que auxiliem a detecção da mesma em máquinas ajuda a reduzir e prevenir defeitos causados por ela [8].

Em [11,12]**,** os autores descrevem a importância da análise de vibrações para prever falhas e relacionam várias técnicas de análise para cada tipo de problema, porém relata que a análise espectral é uma ferramenta mais comum para ser utilizada em situações de estudo, pois com esta técnica é possível diagnosticar as variações das amplitudes dos sinais característicos de falhas induzidas em um sistema.

De acordo com [13], as partes moveis que constituem uma máquina, vibram de acordo com suas frequências, caracterizando assim durante seu funcionamento, uma assinatura espectral exclusiva do sistema da qual elas fazem parte. E quando um ou mais componentes comecem a falhar, a frequência e amplitude da vibração começam a mudar, ocasionado a deterioração da "ASSINATURA ESPECTRAL"

Porém, as amostras recolhidas em uma análise de vibração, não apresentam comportamento periódico, pois a assinatura de

vibração de uma máquina sempre se apresenta de forma aleatória, impossibilitando determinar seu valor instantâneo, e é por isso são utilizados dados estatísticos, para se ter uma interpretação melhor do equipamento [14].

#### III MATERIAIS E MÉTODOS

O protótipo para análise de vibração estudado neste projeto apresenta a composição mostrada na Figura 1. Nestes sãos utilizados um sensor de vibração SW18010P, um potenciômetro linear 10K para regular o brilho da tela do display, um Display LCD 16x2, três Leds de 5 mm, um resistor de 460 Ohm, Jumpers macho e fêmea, Protoboard de 830 furos e um Arduino Nano para realização da leitura dos dados provindo do sensor.

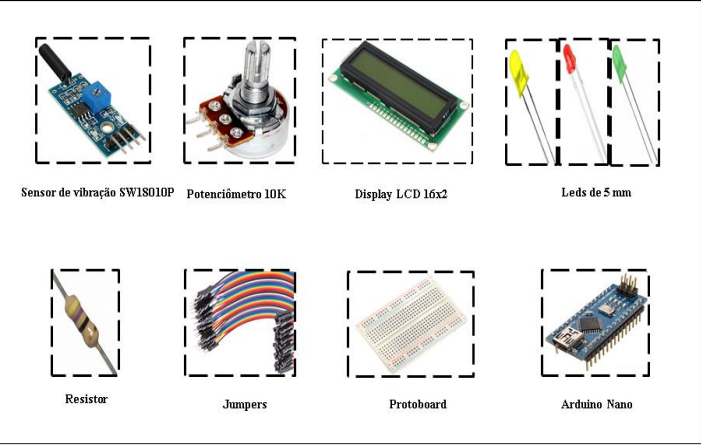

Figura 1: Esquema ilustrativo dos componentes do protótipo. Fonte: [15].

A metodologia utilizada para a realização deste trabalho consistiu em montar um protótipo didático utilizando o Arduíno nano [22] em um menor número de componentes possíveis para facilitar seu uso, cuja montagem é representada na Figura 2, onde o sensor é colocado sobre o equipamento para captar suas respectivas vibrações.

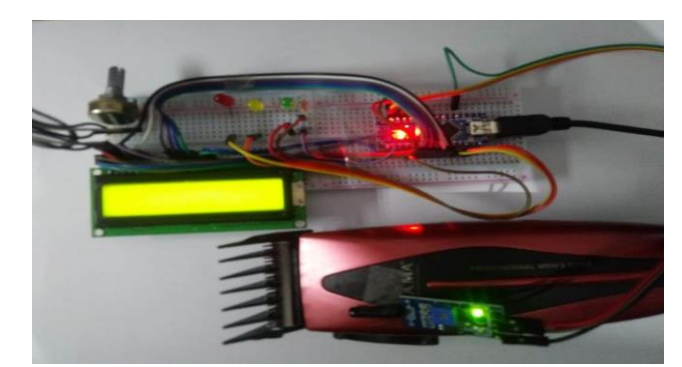

Figura 2: Protótipo montado com sensor preso ao equipamento para captar vibrações do motor. Fonte: Autores, (2018).

Em seguida com auxílio de [23] foi criado um código fonte representado na Figura 3, cujos valores de níveis de vibrações baixo, médio e alto são pré-definidos e associados respectivamente aos leds verde, amarelo e vermelho para que acedessem quando um determinado valor de vibração for alcançado pelo sensor de vibração SW18010P [15], fazendo com que os valores das vibrações sejam mostradas em um display[17] e representadas através de um gráfico com a ajuda da ferramenta PLX-DAQ [24,25] representada na Figura 4, no Excel.

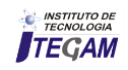

#### IV RESULTADOS E DISCUSSÃO

#include <LiquidCrystal.h> LiquidCrystal 1cd(7, 6, 5, 4, 3, 2); float potpin =  $0:$ int  $ROM = 0$ :  $int$  LABEL = 1: int val =  $0;$ void setup(){  $lcd.begin(16, 2);$ lcd.print("Valor Vibração"); Serial.begin(9600); Serial.println("CLEARDATA"); Serial.println("LABEL,Time,val,ROW"); void loop(){ pinMode(8,OUTPUT); pinMode(9,OUTPUT); pinMode(10,OUTPUT); lcd.clear(); lcd.print("Valor Vibracao"); int leitura = analogRead(potpin); lcd.setCursor(0,1); lcd.print(val): val=map(leitura, 0,730,250,10); //730 100 .... 0,1020,100,0 if(val>90){digitalWrite(8,HIGH);}else{digitalWrite(8,LOW);} if((val>40)&&(val<90)){digitalWrite(9,HIGH);}else{digitalWrite(9,LOW);} if(val<40){digitalWrite(10,HIGH);}else{digitalWrite(10,LOW);}  $ROW++$ : Serial.print("DATA,TIME,"); Serial.print(val);

### $Serial.print(",");$ Serial.println(ROW);

if (ROW > 150) // numero de amostras lida  $ROM = 0$ : Serial.println("ROW, SET, 2"); delay(30); //velocidade da leitura

Figura 3: Script utilizado na programação do protótipo para definição dos valores de vibrações baixo, médio e alto. Fonte: Autores, (2018).

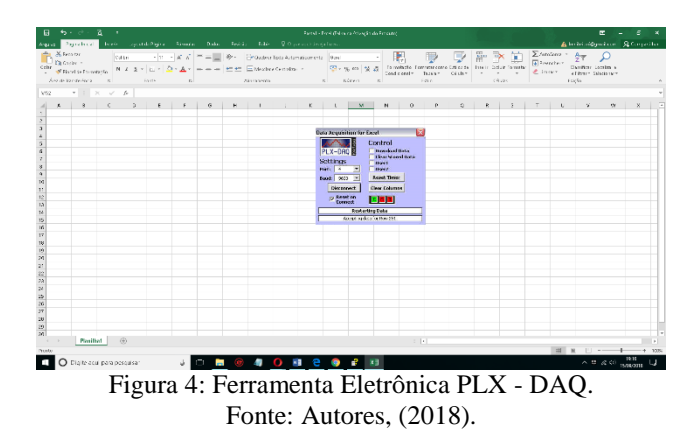

Foi utilizado uma máquina de cortar cabelo, representando nosso equipamento teste, onde a mesma ao ser ligada gera vibrações por ter um motor de pequeno porte em seu interior.

Colocamos o sensor em contato com o aparelho cortador de cabelo Gama - GM586 [26] em funcionamento para colher os dados das oscilações referentes a sua assinatura espectral [13].

Para a realização da simulação de vibrações baixas, médias e altas foi realizado o aumento do rpm através do botão Liga/Desliga da máquina e foram feitas pressões com a mão sobre a carcaça da mesma, gerando uma alteração na vibração proporcional a pressão exercida, fazendo com que o sensor transferisse os valores de vibrações para o display e mostrasse os leds acesos e gráficos referentes a estas alterações detectadas.

Os resultados da análise do protótipo são apresentados de duas formas, a primeira é através dos valores mostrados no display juntamente com as cores do LED como mostram a Figura 5, 6 e 7 que representam o nível de vibração em que o elemento monitorado foi submetido.

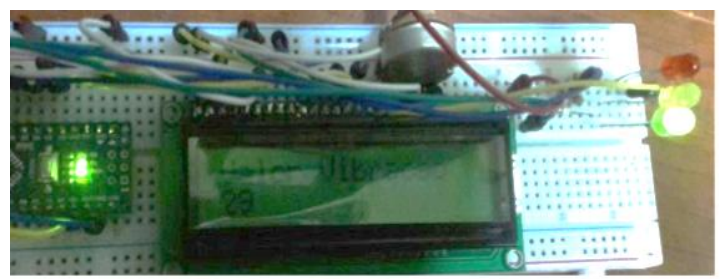

Figura 5: Níveis de vibração menor que 40 Hz. Fonte: Autores, (2018).

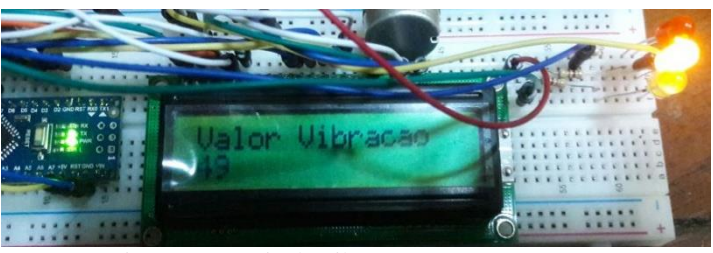

Figura 6: Níveis de vibração entre 40 e 90 Hz. Fonte: Autores, (2018).

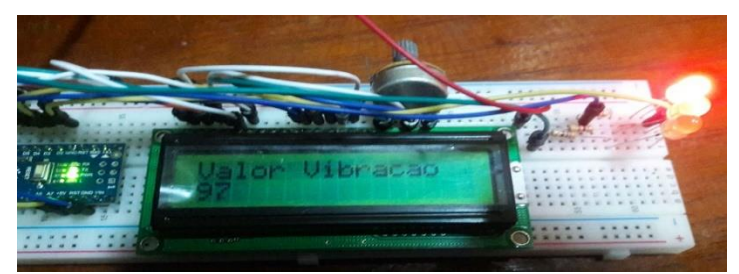

Figura 7: Níveis de vibrações dentro dos valores < 40Hz. Fonte: Autores, (2018).

E a segunda forma cujas variações de vibrações podem ser detectadas é a representação gráfica desses níveis como mostram as Figuras 8, 9 e 10, e com a visualização do gráfico também é possível identificar um comportamento especifico do espectro quando o equipamento está ligado em regime normal sem sofrer nenhum defeito induzido, o que pode-se perceber é um gráfico estável, que caracteriza a assinatura espectral do equipamento como mostra a Figura 11.

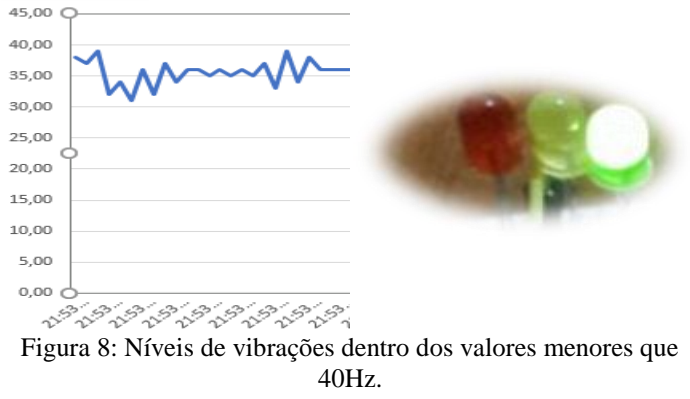

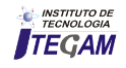

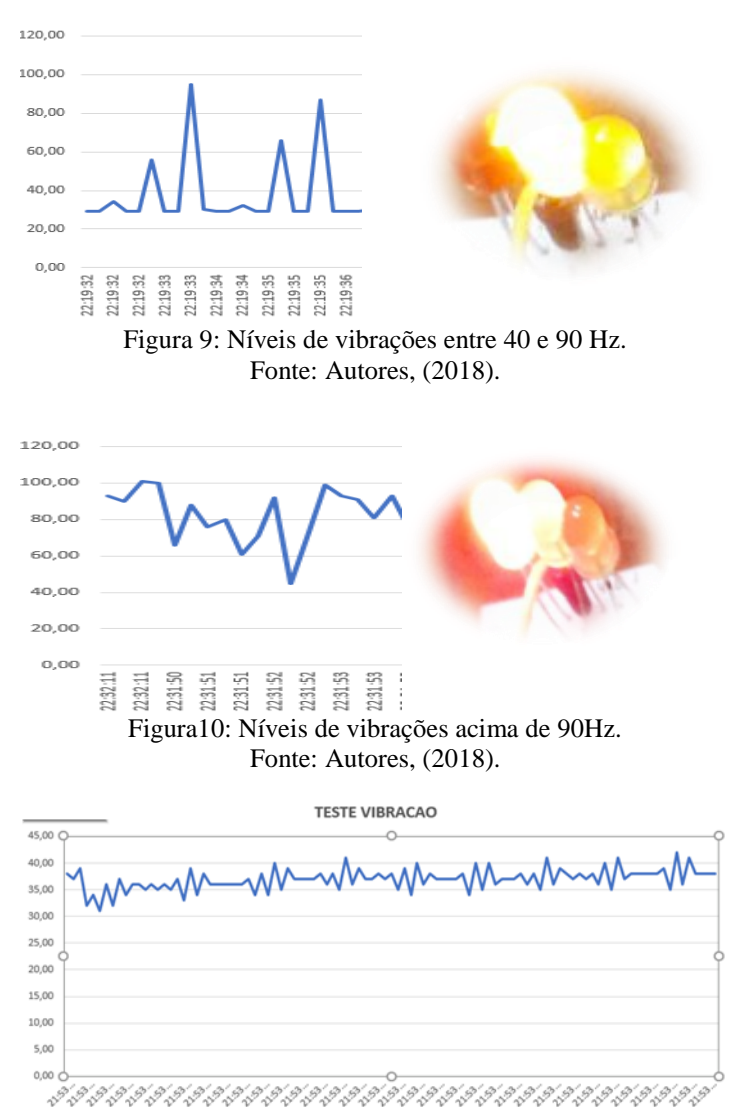

Figura11: Assinatura espectral obtida durante o funcionamento do equipamento. Fonte: Autores, (2018).

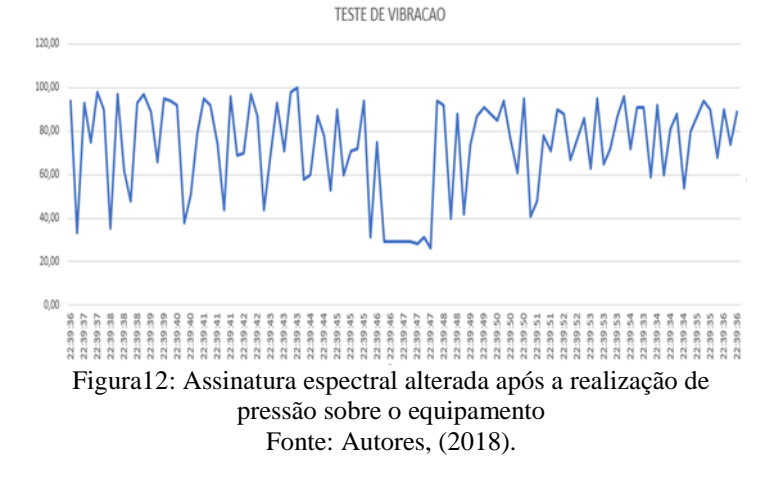

A alteração do gráfico referente a variação de cada vibração foi registrada com sucesso, pois conforme se aumentava o rpm da máquina através da pressão feita sobre ele, era possível ver as frequências sendo modificadas e os Leds acendendo conforme a escala estipulada na programação.

Também foi verificado que durante um intervalo de tempo as oscilações analisadas geram um gráfico padrão (ESPECTRO), chamado de "Assinatura Espectral"[13].

A assinatura espectral da máquina foi obtida com o auxílio do sensor, após vários testes experimentais, afim de comparar o gráfico antes e depois da simulação de um defeito induzido.

É possível comparar a assinatura espectral e identificar as frequências e picos registrados antes da pressão exercida sobre o equipamento (Figura 11) e após (Figura 12), e percebe-se claramente a diferença entre os espectros obtidos.

Estes valores numéricos representados no gráfico e no display são ilustrativos, pois eles aumentam e diminuem de forma proporcional as oscilações detectadas pelo sensor, servindo apenas para mostrar de forma didática o comportamento vibratório de um equipamento e simular as condições de uso do mesmo dentro de um padrão estabelecido conforme a Tabela 1.

| $1.00$ and $1.11$ and $0.00$ and $0.00$ |     |                  |             |
|-----------------------------------------|-----|------------------|-------------|
| <b>NIVEL</b><br><b>VIBRAÇÃO</b>         | COR | <b>DESCRIÇÃO</b> | F (HZ)      |
| LEVE                                    |     | Dentro dos       | F < 40      |
|                                         |     | parâmetros       |             |
| <b>MÉDIO</b>                            |     | Monitorar        | 90 < F > 40 |
|                                         |     | equipamento      |             |
| <b>ALTO</b>                             |     | Desligar         | F > 90      |
|                                         |     | equipamento      |             |

Tabela 1: Nível de vibração.

Fonte: Autores, (2018).

Nos experimentos realizados foi possível confirmar o que [11] relatava, pois através da análise espectral obtida, ficou claro que sua utilização facilita a identificação de defeitos presentes em maquinas.

Existem várias técnicas utilizadas para identificar as alterações das rotações de um equipamento, porém só algumas delas se mostram mais sensíveis quanto a qualidade de poder detectá-las. A técnica de análise espectral simulada neste protótipo mostrou-se sensível quanto a detecção das variações de vibrações causadas pelo aumento do rpm do motor, comprovando o que [27] diz a respeito, ficando provado que a mesma também serve como uma ferramenta sensível a este tipo de análise, pois consegue representar características distintas em relação a velocidade de trabalho e defeito induzido em um equipamento [12].

A identidade espectral registrada, comprova o que diz [13] que uma máquina**,** caracterizada por suas partes móveis**,** vibrará de acordo com as frequências, ou seja, qualquer alteração em sua estrutura, resultara na mudança de sua assinatura espectral, pois durantes os ensaios, após serem inseridos defeitos no sistema, foi visto que os gráficos coletados pelo sensor na máquina em funcionamento, ficaram totalmente alterados.

#### V CONCLUSÃO

O protótipo utilizado para realização do monitoramento das vibrações em máquinas de pequeno porte, atendeu as expectativas, conseguindo simular de forma clara, simples e objetiva o mapeamento das variações de vibrações e identificação da assinatura espectral do equipamento.

Sua construção foi realizada de forma simplificada e com o auxílio de um computador, um arduíno e uma máquina de cortar cabelo foi possível simular o comportamento vibratório envolvidos existentes em equipamentos, mostrando-se como uma ferramenta didática que pode ser utilizada no processo de ensinoaprendizagem para despertar a criatividade e consolidar os conhecimentos que envolvam o estudo de vibrações em equipamentos mecânicos.

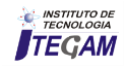

#### VI REFERÊNCIAS

- [1] Martins, A. A. & Garcia, N. M. D. **Ensino de Física e Novas Tecnologias de Informação e Comunicação: Uma Análise da Produção Recente.** Rev. Brasileira de Ens. de Física., 2011.
- [2] Filho, G. F. **Experimentos de baixo custo para o ensino de Física em Nível Médio usando a placa Arduino-UNO**. Dissertação (Mestrado em Ensino de Fisica ) – Curso de Pós Graduação e Ensino de Física, UFRS, Porto Alegre., 2015.
- [3] Souza, A. R de.; Paixão, A.C.; Uzêda, D. D., et al. **A placa Arduino: uma opção de baixo custo para experiências de física assistidas pelo PC.** Rev. Bras. Ens. de Física, v. 33 n. 1,1702., 2011.
- [4] Cavalcante, M. A.; Tavaloro, C. R. C. & Molissani, E . **Física com Arduino para iniciantes.** Rev. Brasileira de Ens. de Física, v. 33 n. 4,4503., 2011.
- [5] Dorneles, P. F.T.; Araújo, I. S. & Veit. E. A. **Simulação e modelagem computacionais no auxílio à aprendizagem significativa de conceitos básicos de eletricidade: Parte I – circuitos elétricos simples.** Rev. Brasileira de Ens. de Física, v.28 ,n4, p.487-496., 2006.
- [6] Silva, B. T da. **Bancada para Análise de Vibração**. Dissertação (Mestrado em Eng. Mecânica) – Universidade Federal de Tabauté, SP., 2012.
- [7] Barros, E.de; Souto, C. d'Andrade; de Camargo, L. R., et al. **Aplicação de uma placa de som de computador para medição de vibrações mecânicas.** Rev. Bras. Ensino Fís. vol.37 no.4 SP out. / dez., 2015.
- [8] Varanis, M.; Silva, A. L.; Brunetto, P. H. A., et al. **Instrumentação para análise de vibrações mecânicas nos domínios do tempo e da frequência utilizando a plataforma Arduino.** Rev. Bras. Ensino Fís. vol.38 no.1 SP., Epub 01-Abr-2016.
- [9] Nery, R. T. da Costa. **Desenvolvimento de uma Ferramenta Virtual para Análise de Vibração em Máquina Rotativa: Aplicação em uma Bancada Didática.**  Trabalho de Conclusão de Curso (Bacharelado em Eng. Mecânica) – UFPA, Belém., 2008.
- [10] Figueira,. J. S. **Usando o Excel para medidas de intervalo de tempo no laboratório de Física.** Revista Brasileira de Ensino de Física, v. 26, n. 3, p. 203 – 211., 2004.
- [11] Araújo, R.de Souza. **Desgaste Prematuro e Falhas Recorrentes em Rolamentos de Motores de Indução Alimentados por Inversores: Análise e Proposta de Solução.** Dissertação (Mestrado em Eng. Elétrica ) – Curso de Pós Graduação em Eng. Elétrica, UFMG, Belo Horizonte., 2011.
- [12] Garcia, M. S**. Análise De Defeitos Em Sistemas Mecânicos Rotativos A Partir Da Monitoração De Vibrações,** Tese (Mestrado em Ciências em Engenharia Mecânica), Brasil, UFRJ., 2005.
- [13] Gatec Gestão Agroindustrial. **Projeto Manutenção Preditiva: Análise de vibrações**. Disponível em: < <https://bit.ly/2xeougo> > Acesso em: 17 de set. 2018
- [14] Mercuri, J. R.; Martins, O. F. & Trautmann, P. V. **Desenvolvimento de um Sistema Supervisório para Análise de Motores Elétricos Através da Vibração Mecânica.** Trabalho de Conclusão de Curso (Bacharelado em Eng. Industrial Elétrica) – UTFPR, Curitiba., 2011.
- [15] **Sensor de vibração SW18010P.** Disponível em: < <https://www.eletrogate.com/sensor-de-vibracao-sw18010p> > Acesso em: 17 set. 2018.
- [16] **Potenciometro linear 10k.** Disponível em: < [https://www.filipeflop.com/produto/potenciometro-linear-](https://www.filipeflop.com/produto/potenciometro-linear-10k/) $10k/$  > Acesso em: 17 set. 2018.
- [17] **Display LCD 16×2 Backlight Verde.** Disponível em: < https://www.filipeflop.com/produto/display-lcd-16x2 backlight-verde/ > Acesso em: 17 set. 2018.
- [18] **Kit LED 5mm 200x unidades 10 Cores.**Disponível em: < [https://www.filipeflop.com/produto/kit-led-5mm-200x](https://www.filipeflop.com/produto/kit-led-5mm-200x-unidades-10-cores/)[unidades-10-cores/](https://www.filipeflop.com/produto/kit-led-5mm-200x-unidades-10-cores/) > Acesso em: 17 set. 2018.
- [19] **Kit de Resistores 1/4W x400 Unidades 20 Valores.**  Disponível em: < https://www.filipeflop.com/produto/kit-deresistores-14w-x400-unidades-20-valores/ > Acesso em: 17 set. 2018
- [20] **Kit Jumpers 10cm x120 Unidades.** Disponível em: < https://www.filipeflop.com/produto/kit-jumpers-10cm-x120 unidades/ > Acesso em: 17 set. 2018.
- [21] **Protoboard 830 Pontos.** Disponível em: < https://www.filipeflop.com/produto/protoboard-830-pontos/ > Acesso em: 17 set. 2018.
- [22] **Placa Nano V3.0 + Cabo USB para Arduino.** Disponível em: < [https://www.filipeflop.com/produto/placa-nano-v3-0](https://www.filipeflop.com/produto/placa-nano-v3-0-cabo-usb-para-arduino/) [cabo-usb-para-arduino/](https://www.filipeflop.com/produto/placa-nano-v3-0-cabo-usb-para-arduino/) > Acesso em: 17 set. 2018.
- [23] **Arduino Manaus.** Disponível em: < [http://arduinomanaus.blogspot.com/2014/12/experimentos](http://arduinomanaus.blogspot.com/2014/12/experimentos-voltados-pratica-arduino.html)[voltados-pratica-arduino.html](http://arduinomanaus.blogspot.com/2014/12/experimentos-voltados-pratica-arduino.html) > Acesso em: 17 set. 2018.
- [24] **Arduino como enviar dados para Excel PLX-DAQ.** Disponível em: <https://www.youtube.com/watch?v=MBGv77BtDTo> Acesso em: 17 set. 2018.
- [25] Dworakowski, L.; Hartmann, A. M.; Kakuno, E. M., et al. **Uso da plataforma Arduino e do software PLX-DAQ para construção de gráficos de movimento em tempo real.** Revista Brasileira de Ensino de Física, vol. 38, nº 3, e3503.,2016.
- [26] **Cortador de Cabelo Gama Italy, 21 Peças-GM58New –** 220V. Disponível em: [https://www.novomundo.com.br/cortador-de-cabelo-gama](https://www.novomundo.com.br/cortador-de-cabelo-gama-italy-21-pecas-gm586-new/p)[italy-21-pecas-gm586-new/p](https://www.novomundo.com.br/cortador-de-cabelo-gama-italy-21-pecas-gm586-new/p) > Acesso em: 17 set. 2018.

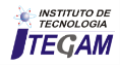

- [27] Almeida, F. R**. Análises Estatísticas e Reconhecimento de Padrão Aplicados em Diagnósticos de Defeitos em Rolamentos Através da Análise de Vibração,** Tese (Doutorado em Engenharia Mecânica), Brasil, Universidade Federal de Itajubá. 2007
- [28] Cavalcante, M. A.; Bonizzia, A. & Gomes, L. C. P. **Aquisição de dados em laboratórios de física: um método simples, fácil e de baixo custo para experimentos em mecânica.** Revista Brasileira de Ensino de Física, v. 30, n. 2, 2501., 2008.